# **Offline** Conversion **Tracking**

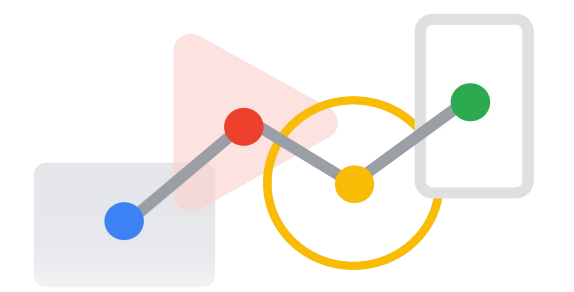

## **NETFLIX**

### Why is Stranger Things such a hit?

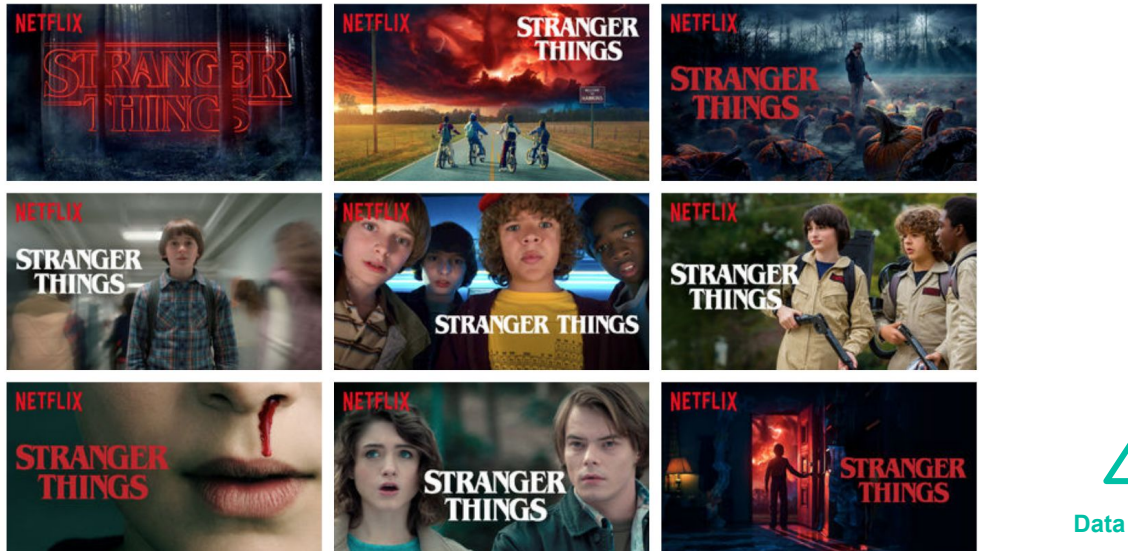

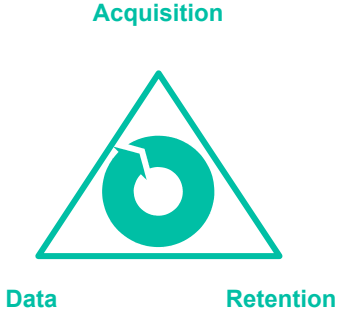

Proprietary + Confidential

#### Some customers are more valuable than others

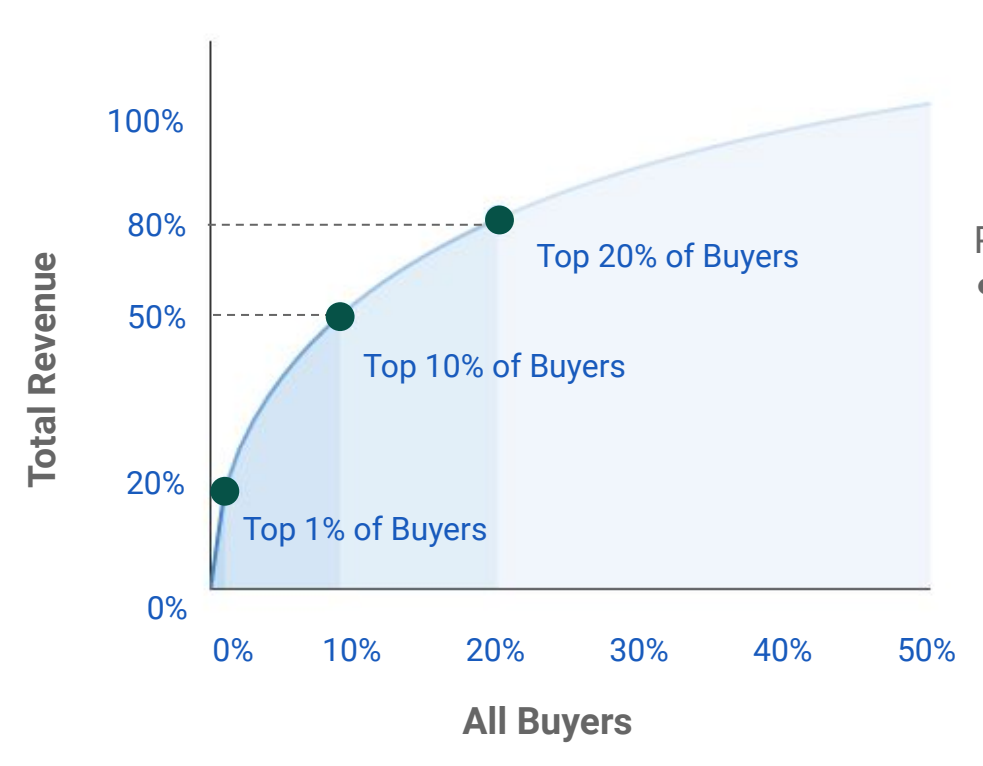

Pareto Principle

● 20% of customers are responsible for 80% of revenue

### Analyzes up to 70 million signals within 100 milliseconds

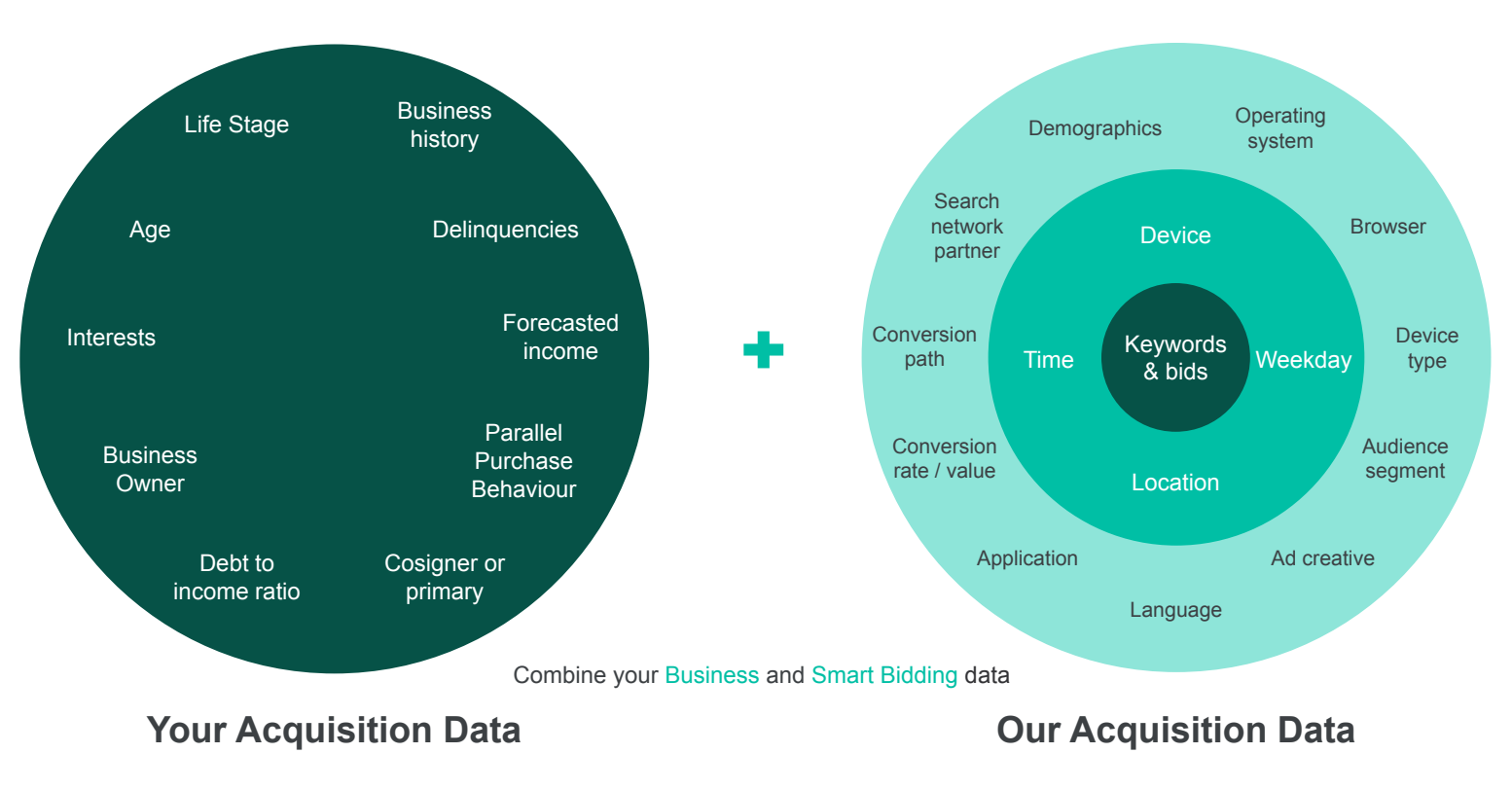

### Add even more signals for Lead Gen by adding your Audience Data (1P)

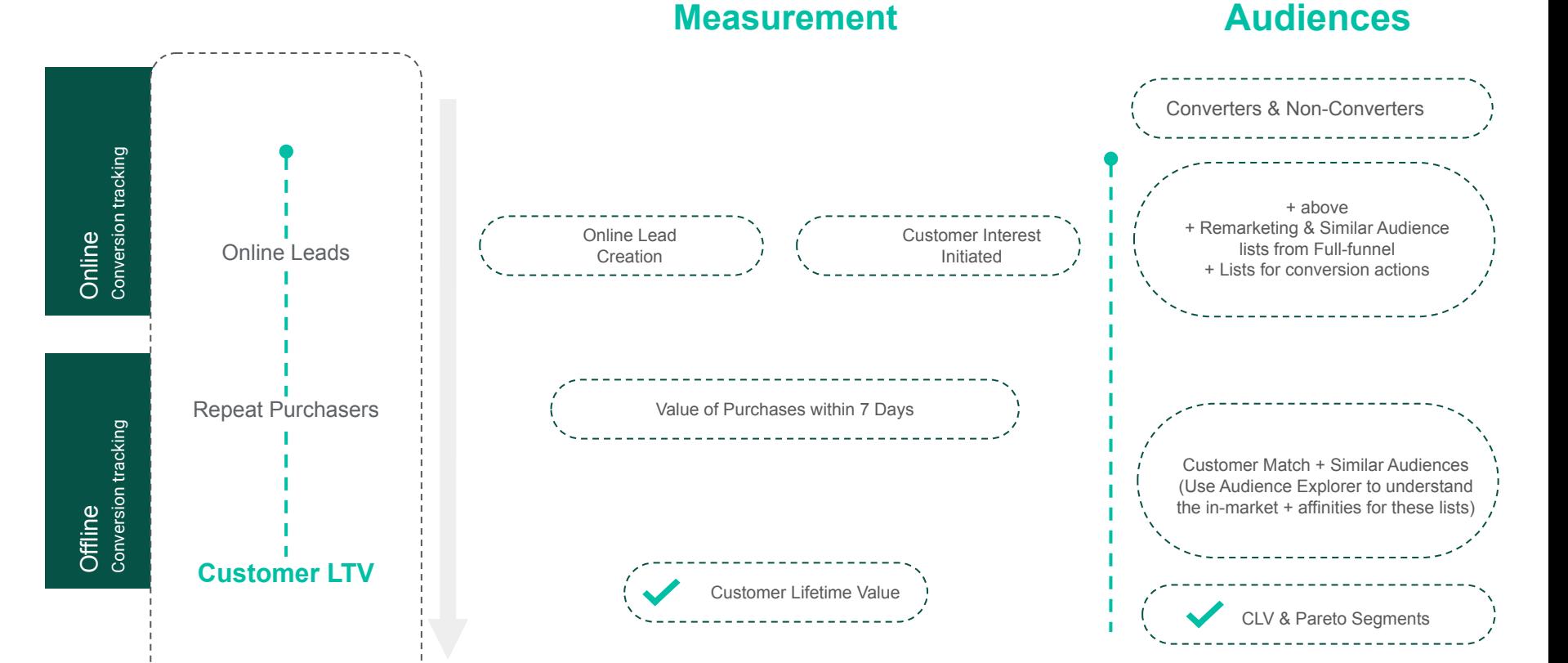

Profitable Acquisitions and Retention of High Value Customers by integrating Audiences (1P)

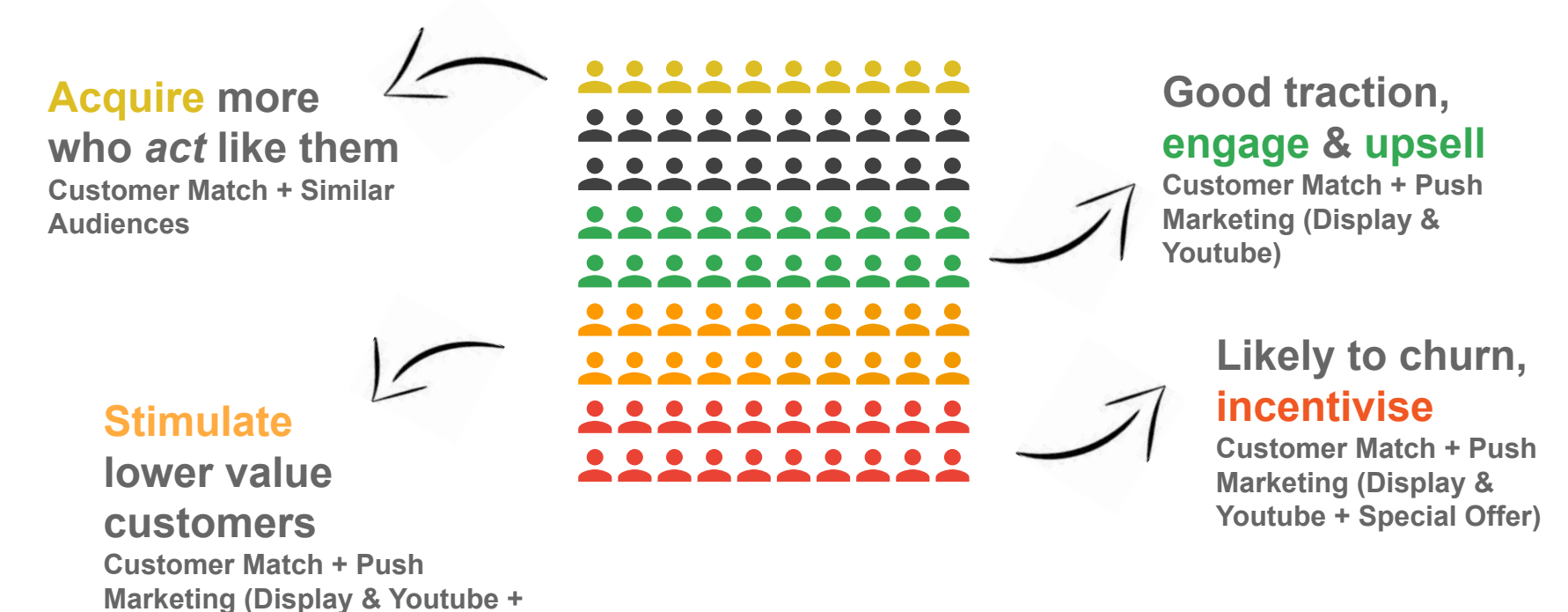

**Special Offer)**

#### Business Data Activation

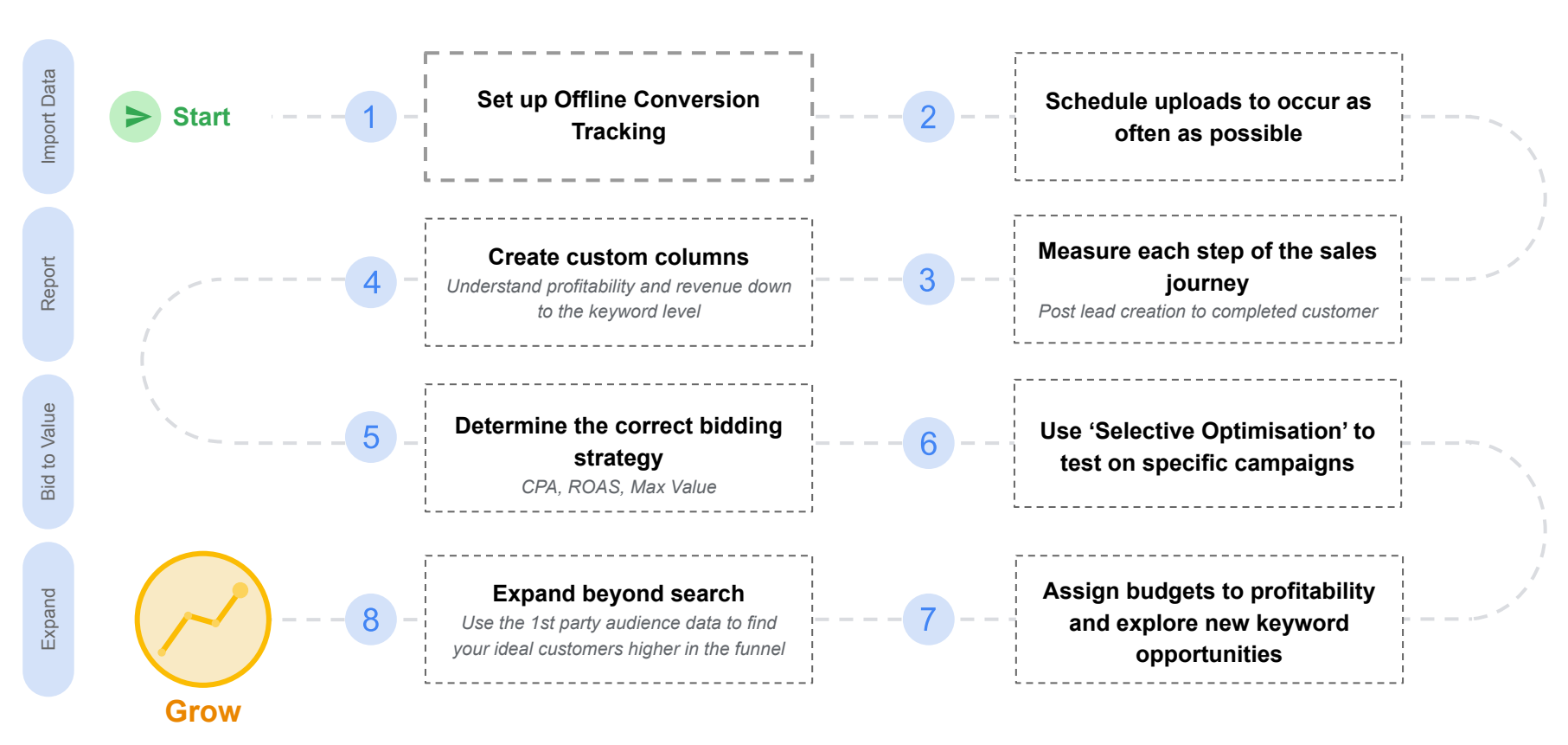

#### Introducing Offline Conversion Tracking

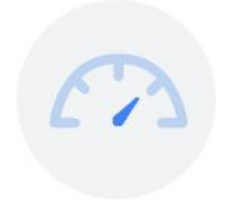

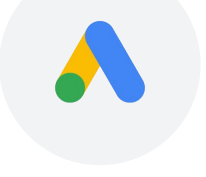

**Measure** offline conversion events up to **90 days** after the click.

**Import** these events directly into Google Ads. Gain a deeper and **more granular understanding** of how each online click drives offline actions through **better reporting.**

Distinguish between clicks and queries that lead to **high vs. low quality leads.**

Leverage this intelligence to unlock **better bid optimization.**

#### How it works

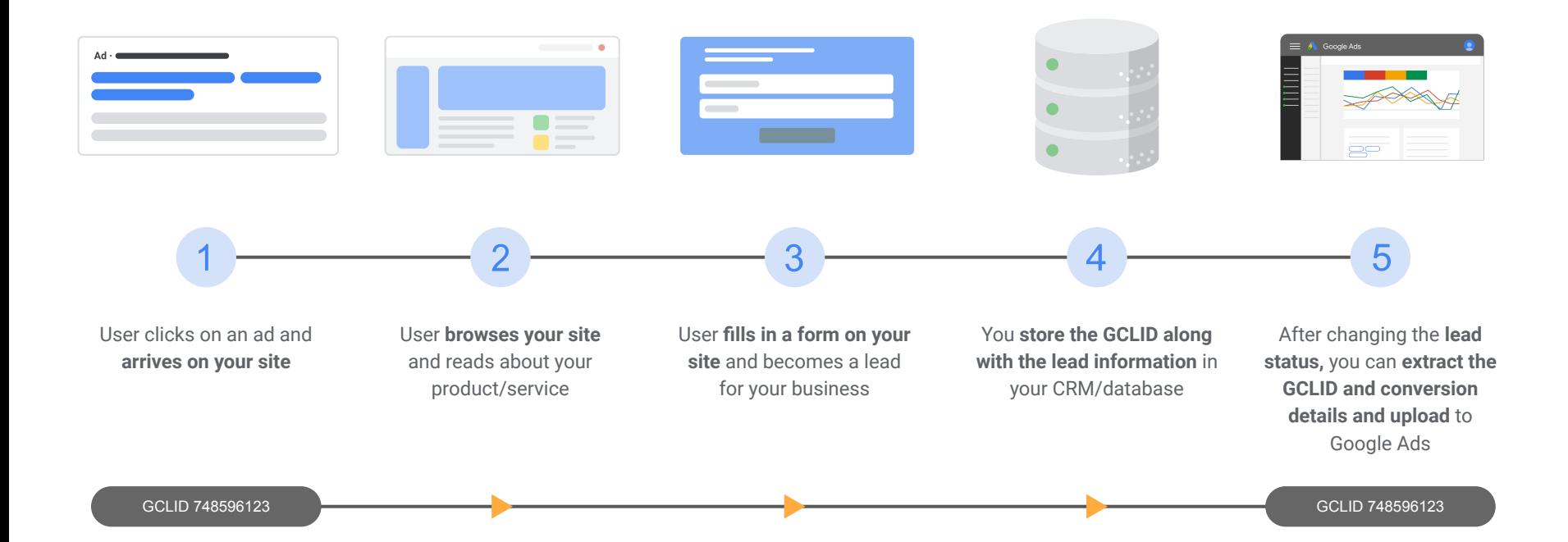

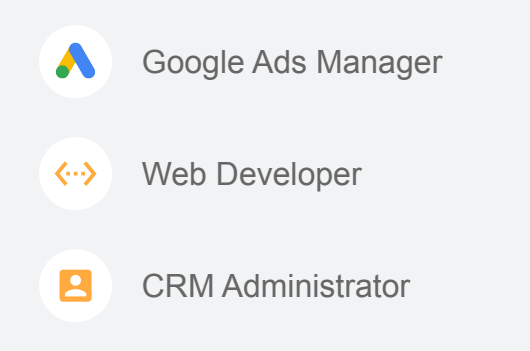

#### Preparing your data

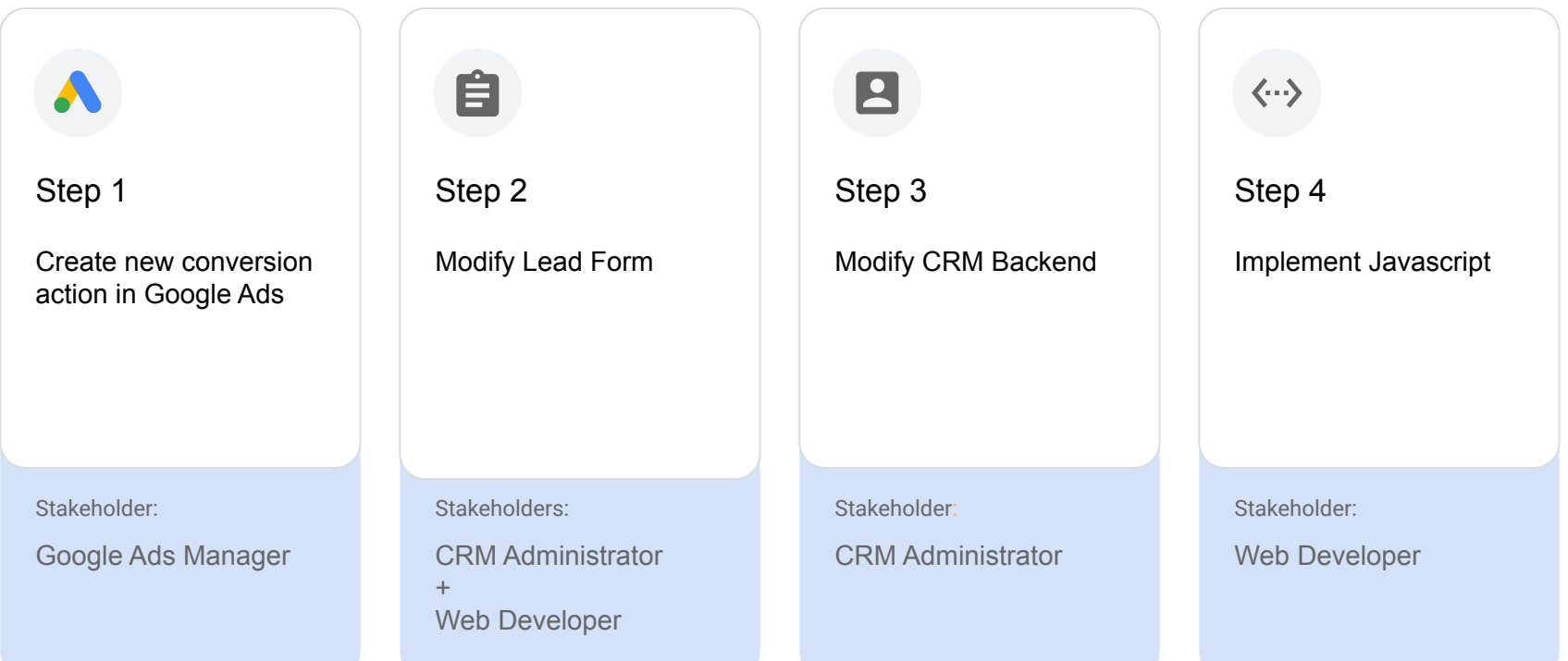

### **Step 1:** Create Conversion Action

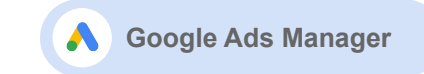

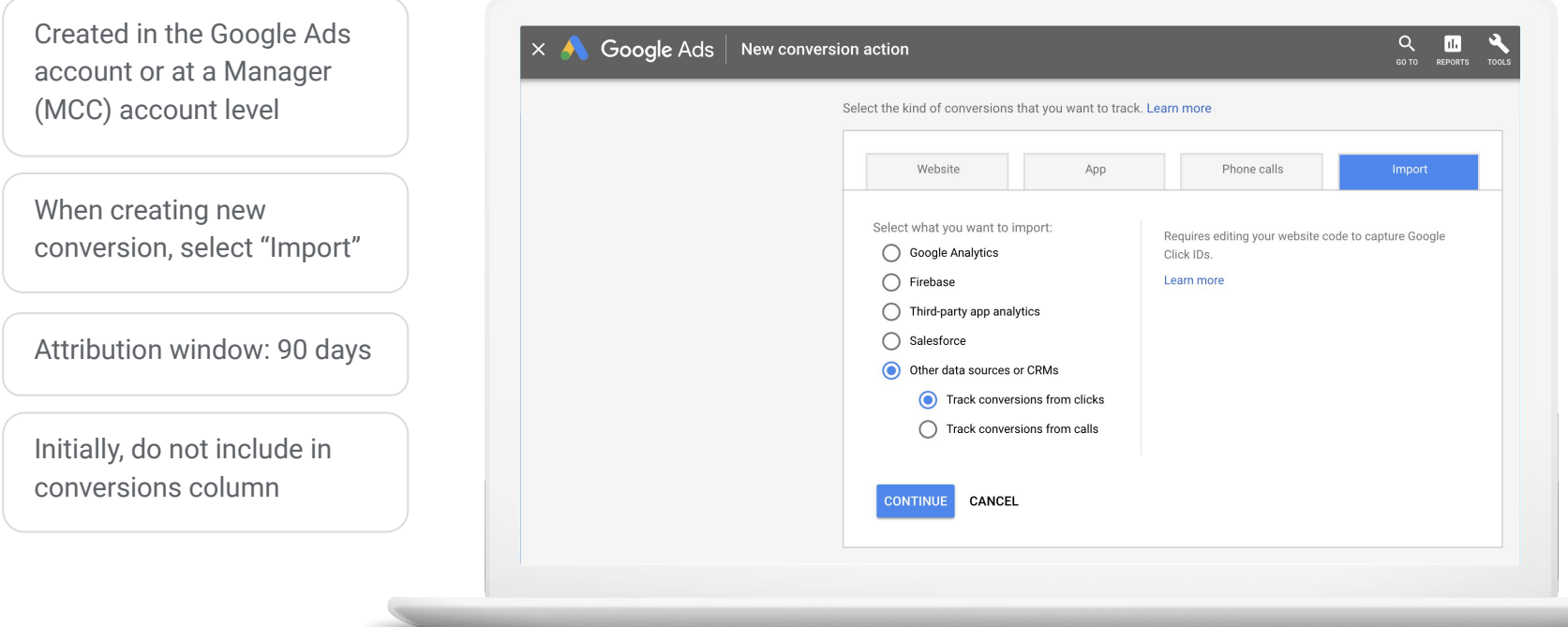

#### **Step 2:** Modify Lead Form

**Web Developer CRM Administrator**

In order to pass the GCLID to your database/CRM, you will need to add a hidden form field to each lead form on your site.

The javascript you implement in **Step 4** will then insert the GCLID into this new field.

In most cases, you will need to collaborate with your database/ CRM admin on this step,

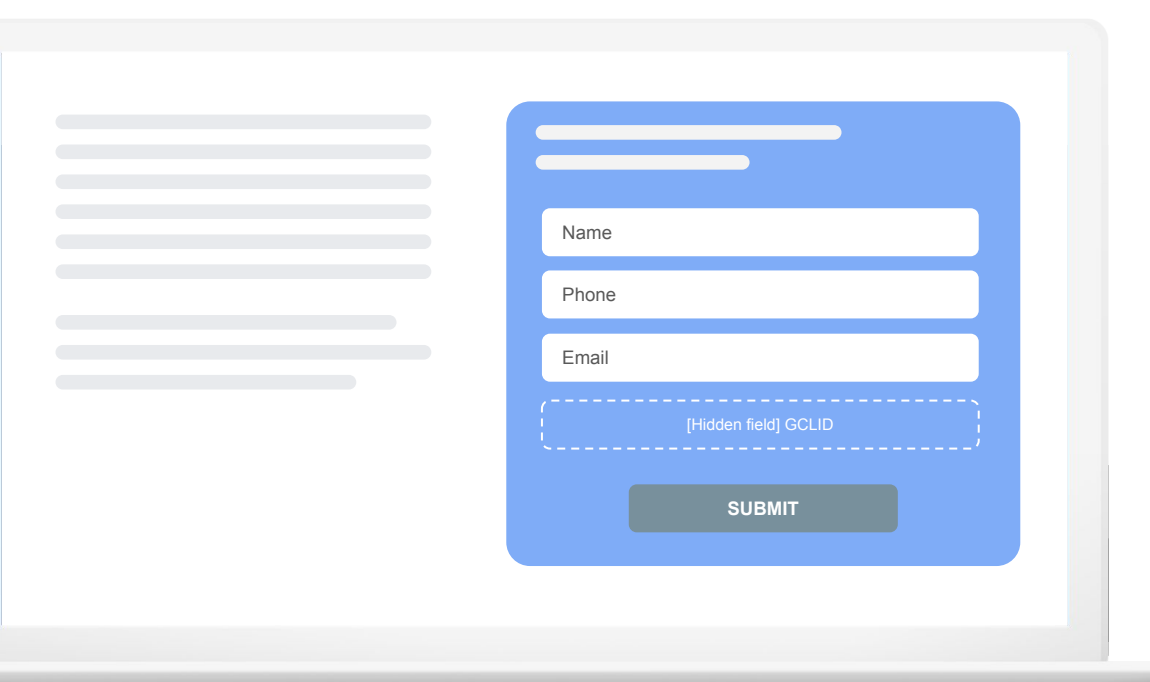

#### **Step 3:** Modify CRM Backend

 $\blacksquare$ **CRM Administrator**

Modify the CRM so that the GCLID passed from the lead form can be captured and stored alongside other lead details (typically in the lead and opportunity objects).

Later, you will query these objects to determine which have converted and what GCLID & related info to pass back to Google.

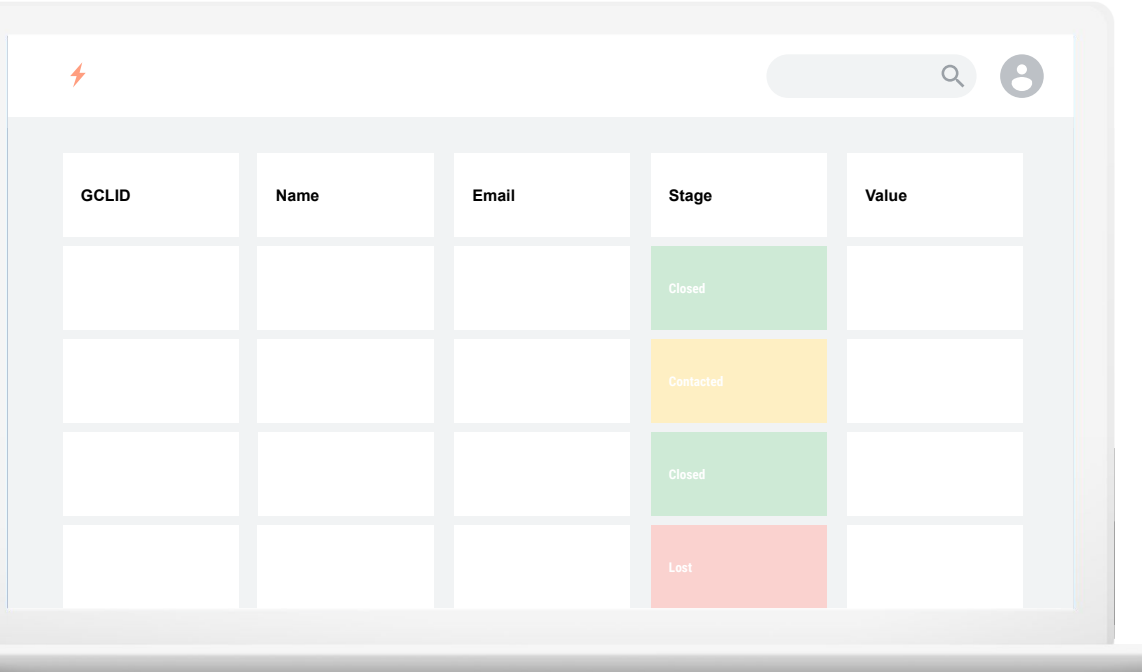

#### **Step 4:** Install javascript on site

**Web Developer**

#### $\mathbf{F}$ Explainer: This javascript…

- 1. Captures the GCLID when the user arrives on your website.
- 2. Stores the value so it can be retrieved later.
- 3. Inserts the value into the new form field.

Update this script so it can identify the ID of the hidden GCLID field in your website's form that was added in **Step 2.**

Then insert this code on every page on your website.

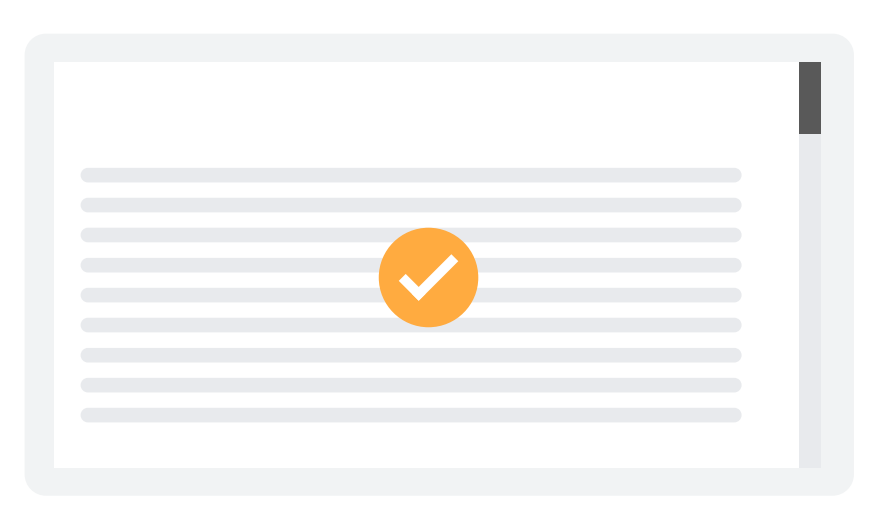

Choose how you want to import conversions with four options, ranging in level of automation.

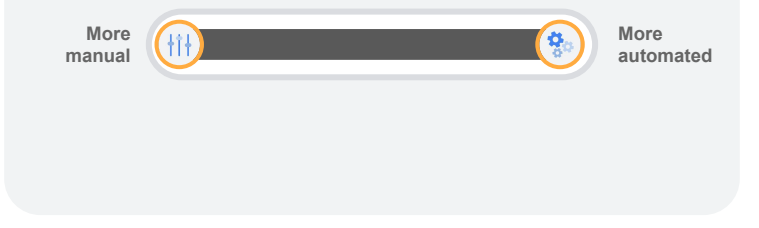

#### **Step 5: Extract & Format the Conversion Data**

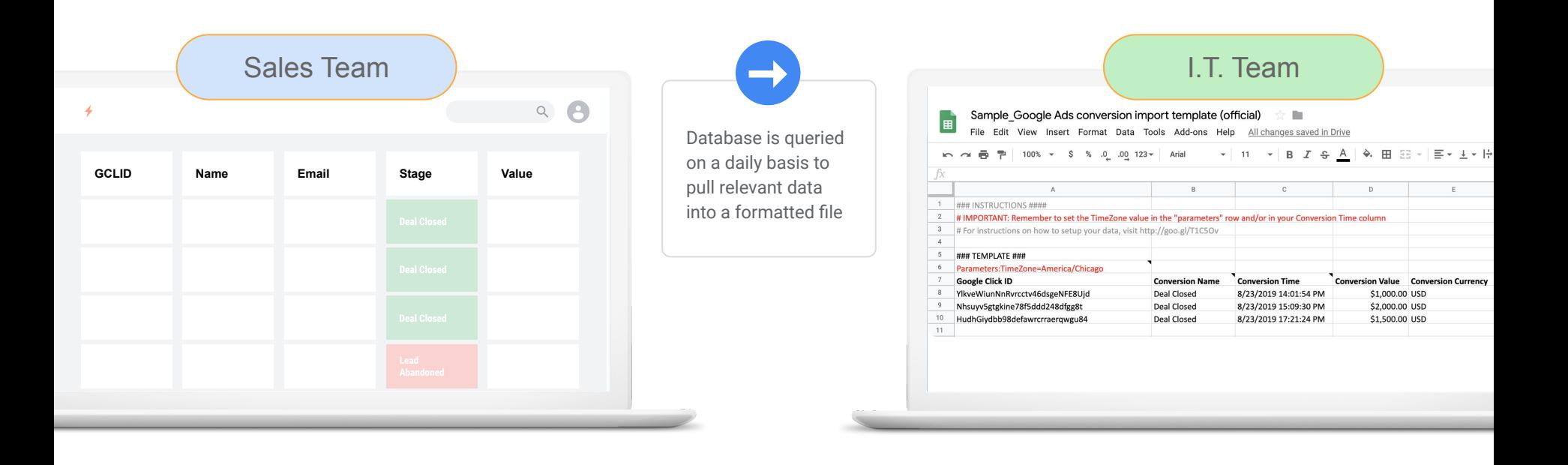

#### **Step 6: Import the data into Google Ads**

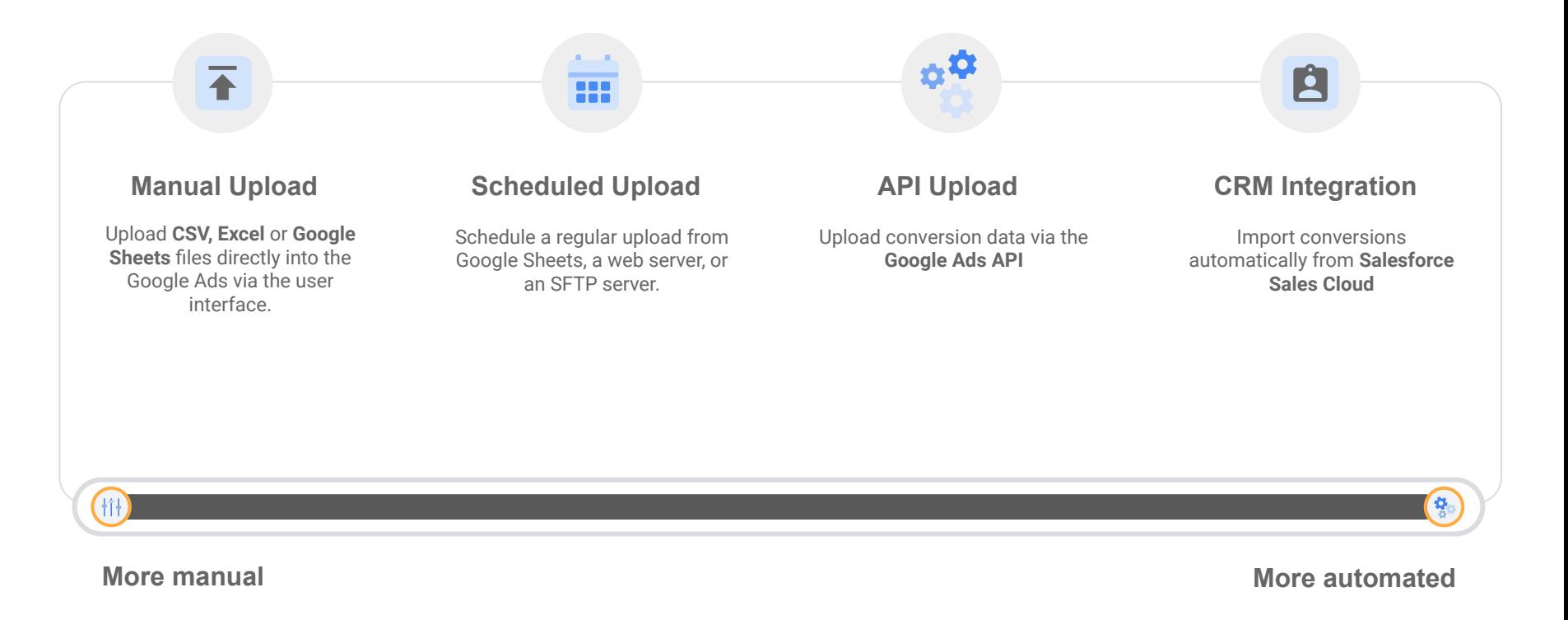

#### Preparing Data for Upload

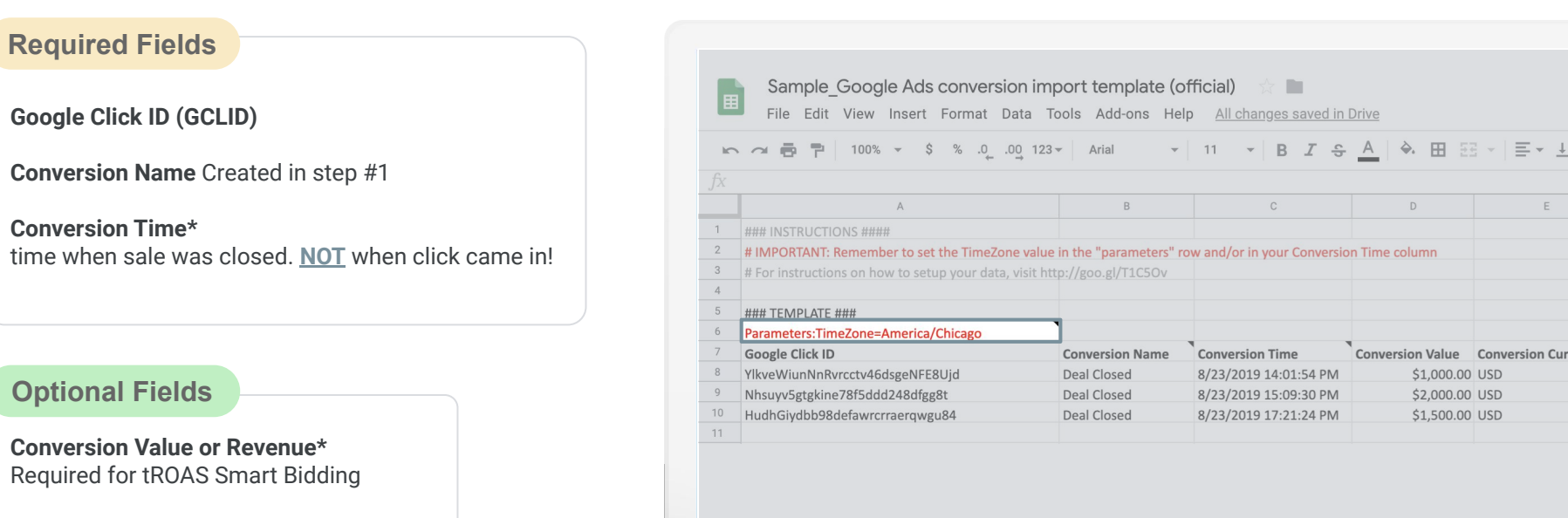

分配

 $\mathbb{C}$ 

**Conversion Time** 

8/23/2019 14:01:54 PM

8/23/2019 15:09:30 PM

8/23/2019 17:21:24 PM

 $D$ 

Conversion Value Conversion Cur

\$1,000.00 USD

\$2,000.00 USD

\$1,500.00 USD

 $\mathbb{E}$ 

 $B$ 

**Conversion Name** 

Deal Closed

Deal Closed

Deal Closed

**Conversion Currency (eg. EUR)**

#### Things to consider about **Conversion Time**

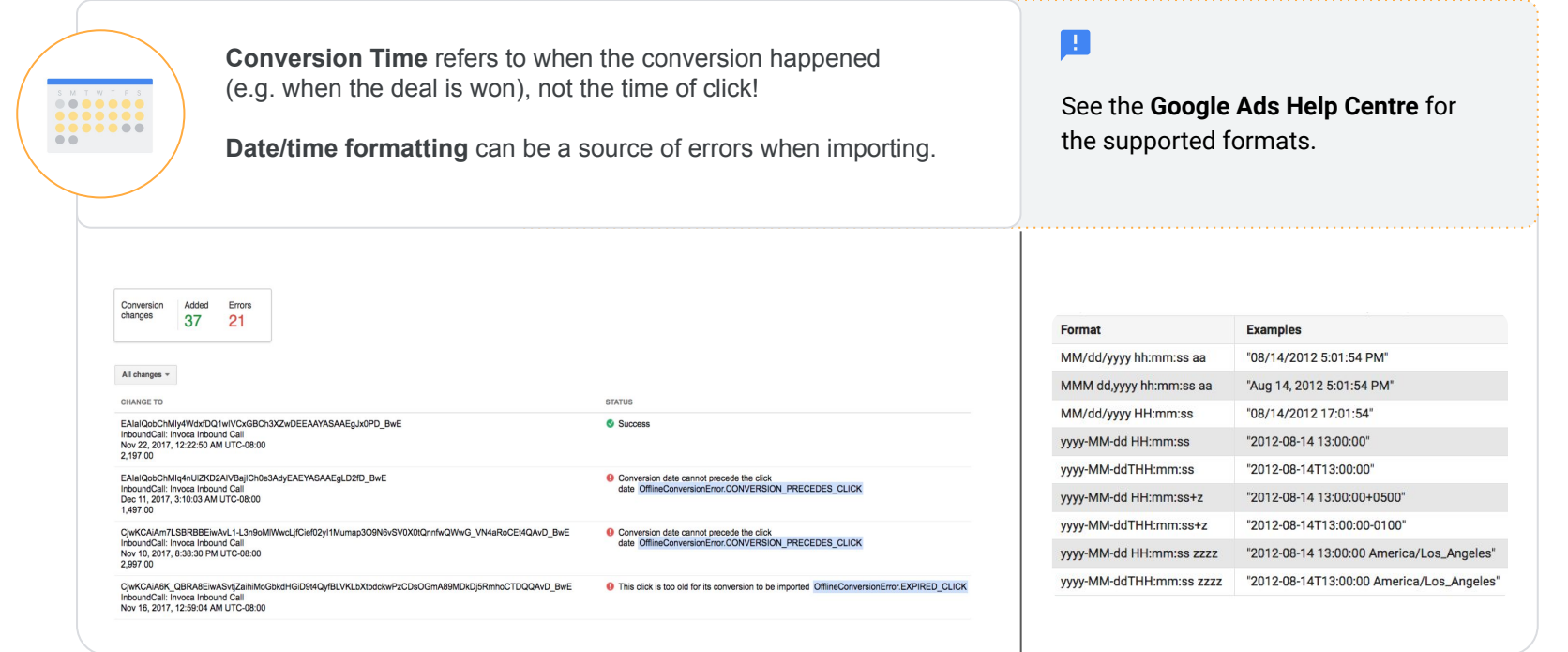

### Setting Up the Upload

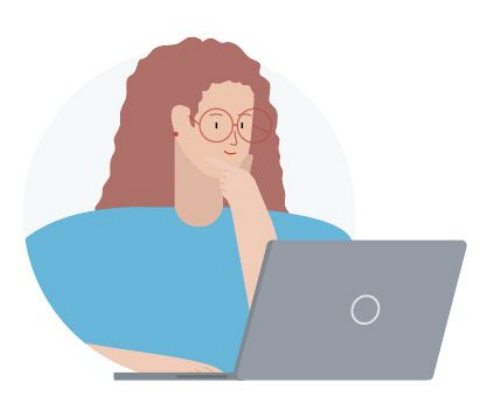

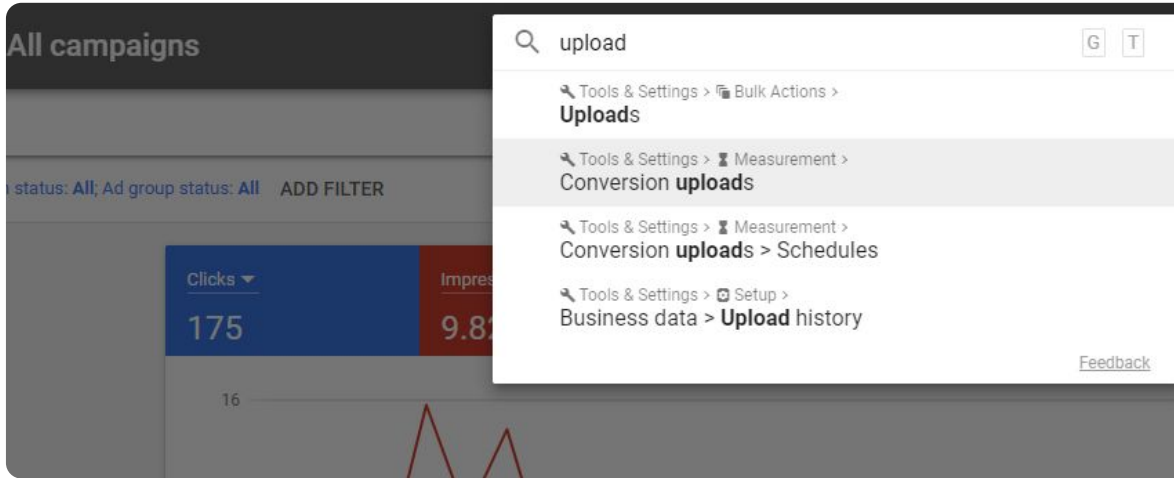

#### Setting Up an Upload with Google Sheets

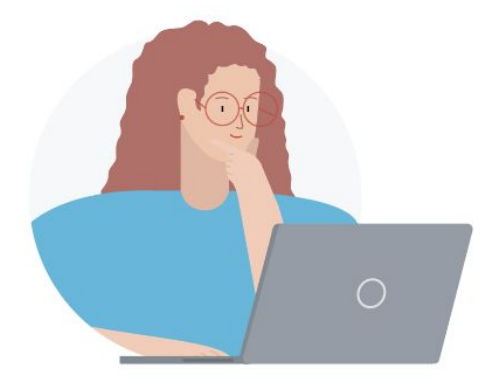

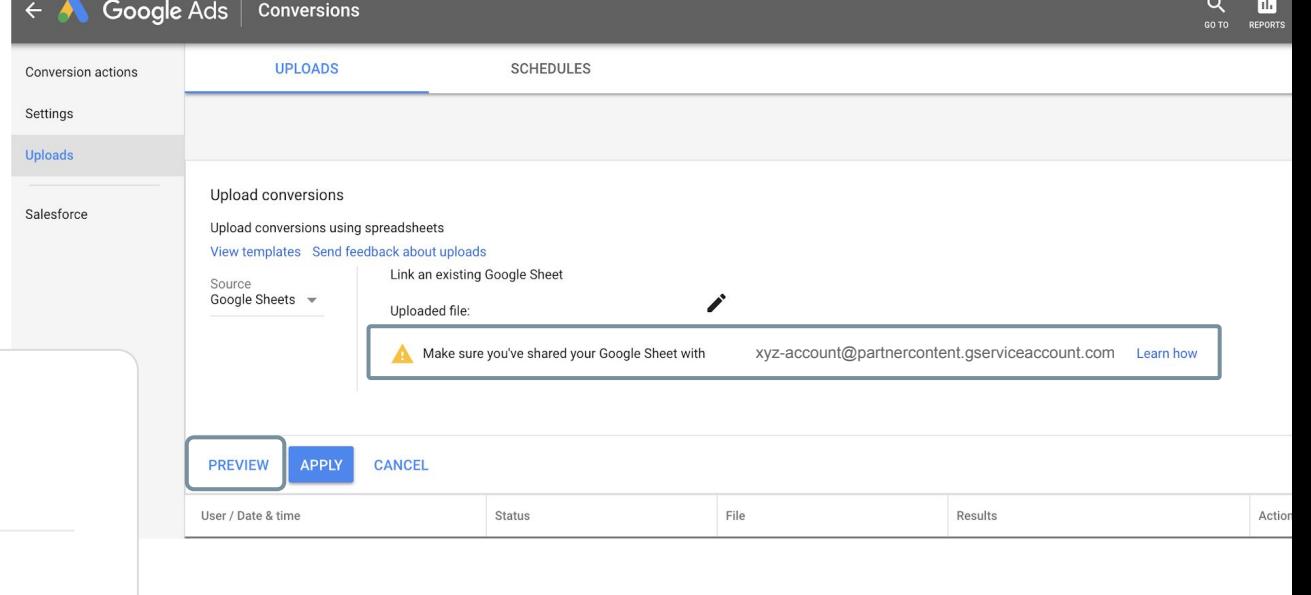

#### Preview before upload

#### Preview

Your file hasn't been applied yet. The preview has completed. You can apply the changes.

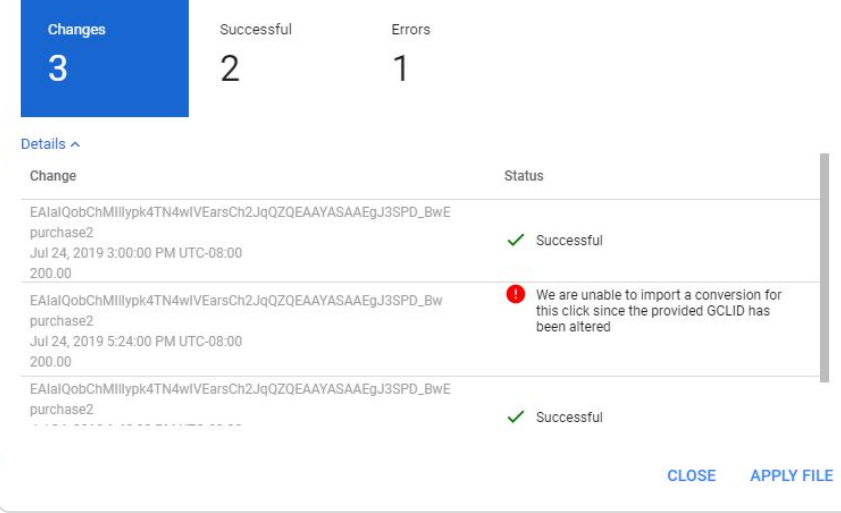

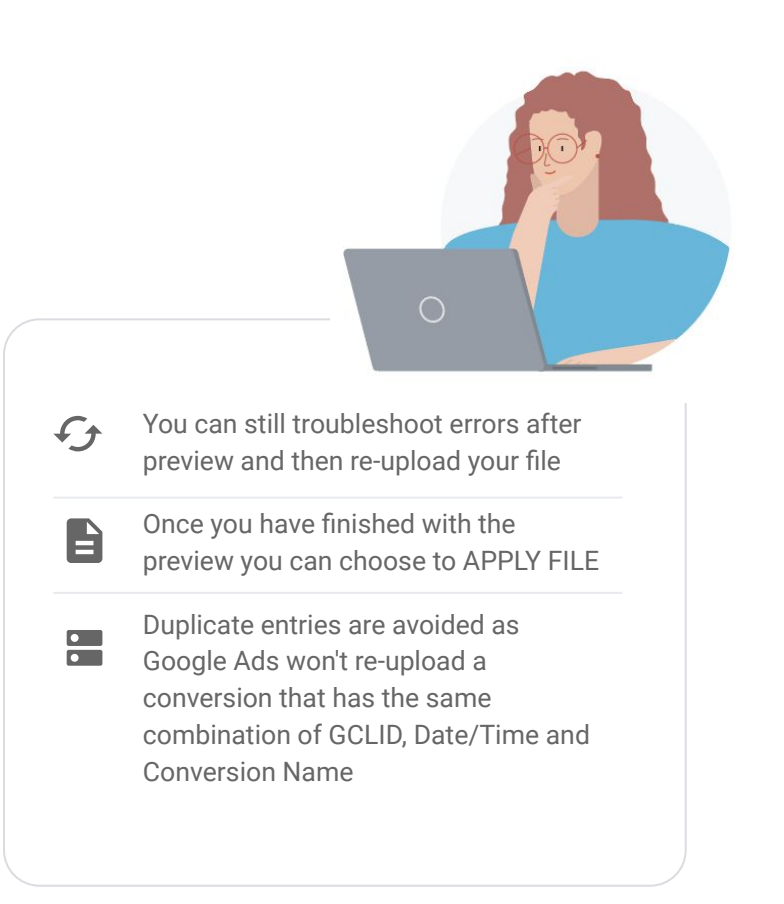

#### **Quick recap:** what has happened so far...

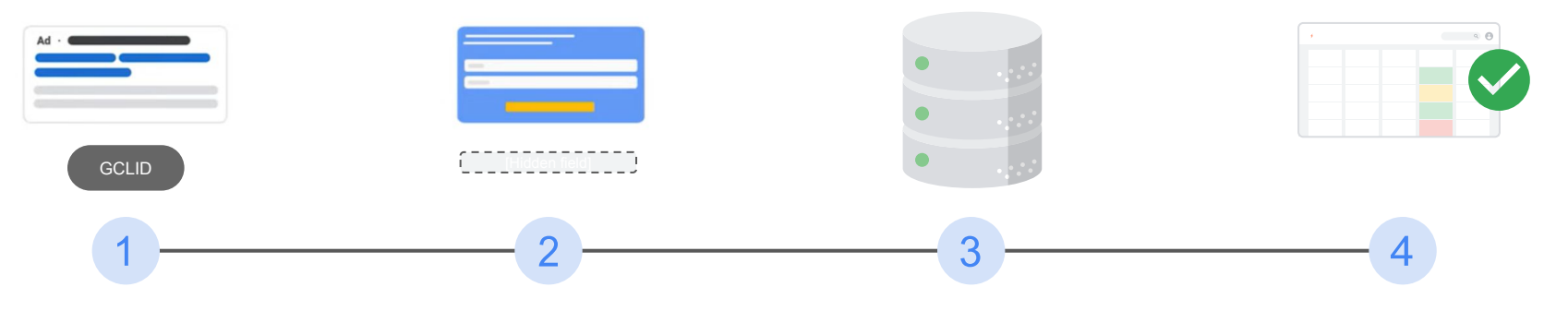

- ✓ User clicked the ad.
- ✓ Your website captured & stored the GCLID.
- User filled out lead form with their details.
- ✓ "Hidden" form field captured and then passed GCLID with lead info to CRM.
- ✓ Sales rep receives the lead's details with GCLID in the CRM.
- ✓ Lead is contacted to qualify or pitch.
- ✓ Lead status is changed in the CRM if conversion event has been reached.
- ✓ GCLID, Conversion name and timestamp extracted from CRM and imported into Google Ads.